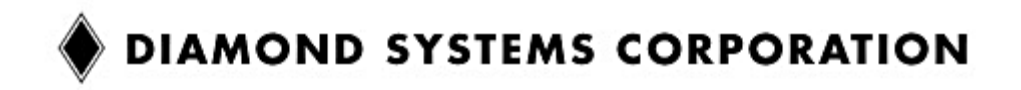

# **Pegasus Fast Start Guide**

**DSC Document #7460572 Rev A**

**Pegasus** is a rugged, low‐power PC/104‐*Plus* Single Board Computer (SBC) with a 500MHz AMD LX800 CPU, 256MB of on‐board DRAM and an optional 2GB on‐board IDE flashdisk.

This Fast Start Guide provides an overview of Pegasus' features, a listing of products, information on the I/O connections and jumpers on‐board, BIOS and IDE considerations, and a basic procedure for powering up the SBC. For more detailed information please refer to the Pegasus User Manual.

# **PEGASUS KEY FEATURES**

- ♦ Low power, mid‐range PC/104‐*Plus* expandable single board computer
- ♦ AMD Geode LX800 processor operating fan‐less at 500MHz
- ♦ 256MB DDR DRAM soldered on‐board
- ♦ 2GB on‐board IDE flashdisk (model PGS800‐256‐2G only)
- ♦ Fully featured including support for:
	- o Four USB 2.0 ports
	- o One RS‐232 serial port
	- o One RS‐232/422/485 serial port
	- o 10/100Mbps Ethernet
	- o IDE hard drive interface for one device
	- o Type II CompactFlash socket
	- o VGA CRT and 1280 X 1024 LCD
	- o PS/2 Keyboard and Mouse
- ♦ Support for Windows XP, Windows XPe, Windows CE, Linux, and DOS
- ♦ PC/104‐*Plus* (ISA + PCI) stackthrough expansion
- ♦ ‐40°C to +85°C operating temperature

# **PRODUCT MODEL NUMBERS**

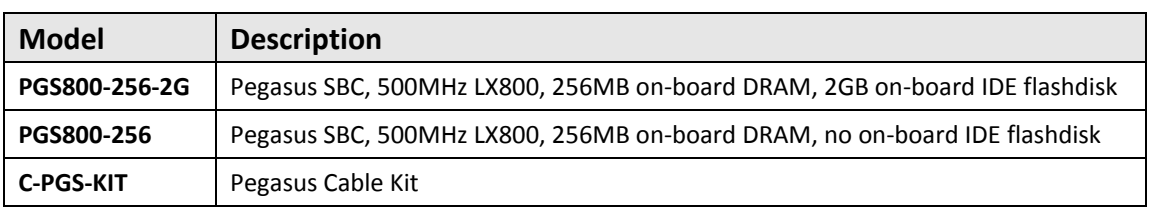

The board conforms to PC/104 specifications for the four corners and four mounting holes. Wings, or extensions on the left and right sides, provide additional room for I/O connectors. The wings extend 0.25" past the standard PC/104 board edges as shown in the Figure 1 below.

The connector and jumper layout is provided in Figures 1 and 2 below. This layout enables most connectors to be positioned in the board wings and also provides sufficient clearance for the mating connectors when latching connectors are used. All I/O connectors are vertical except for the power I/O, external battery and optional RJ‐45.

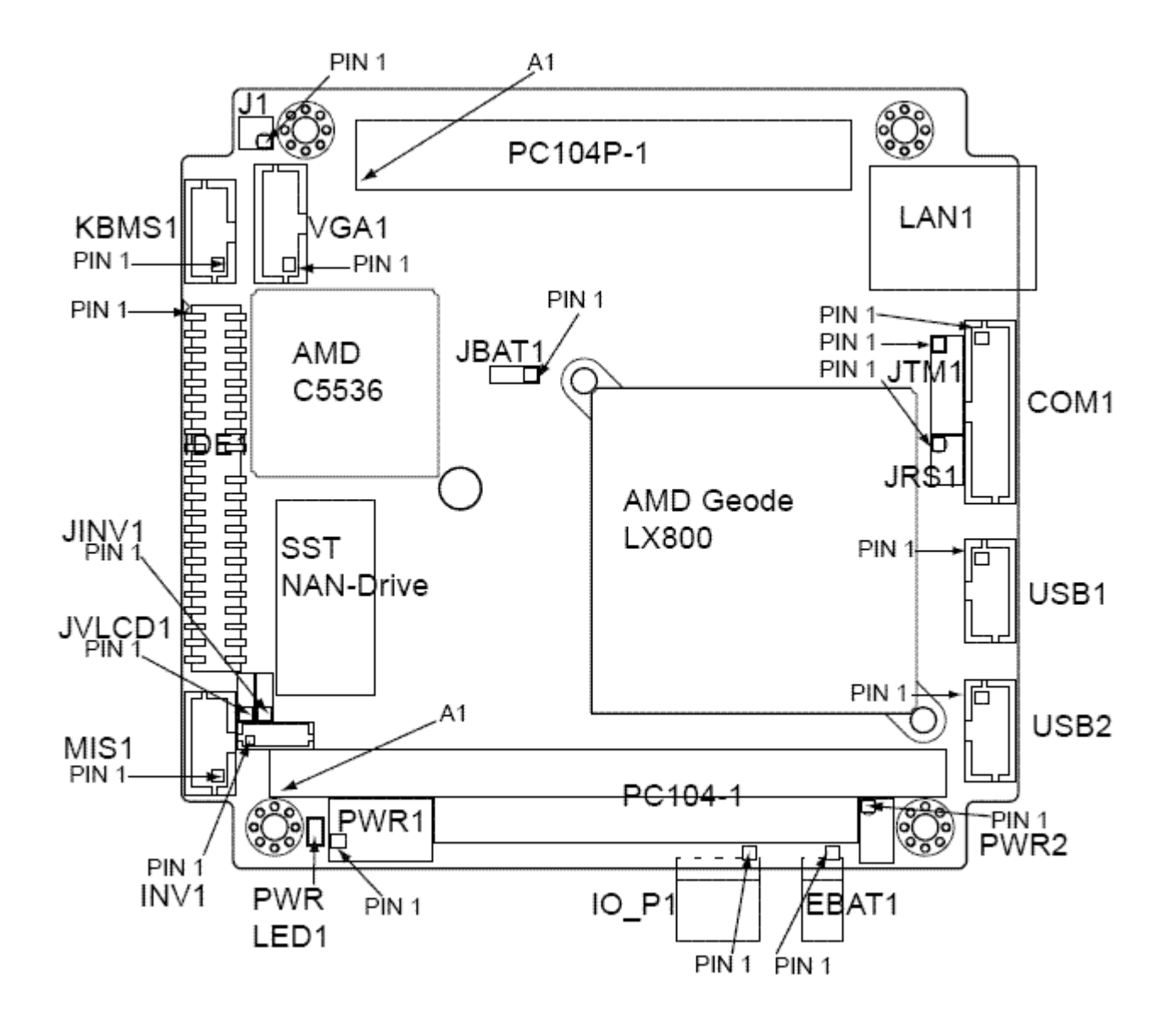

Figure 1. Pegasus top drawing showing connector and jumper locations

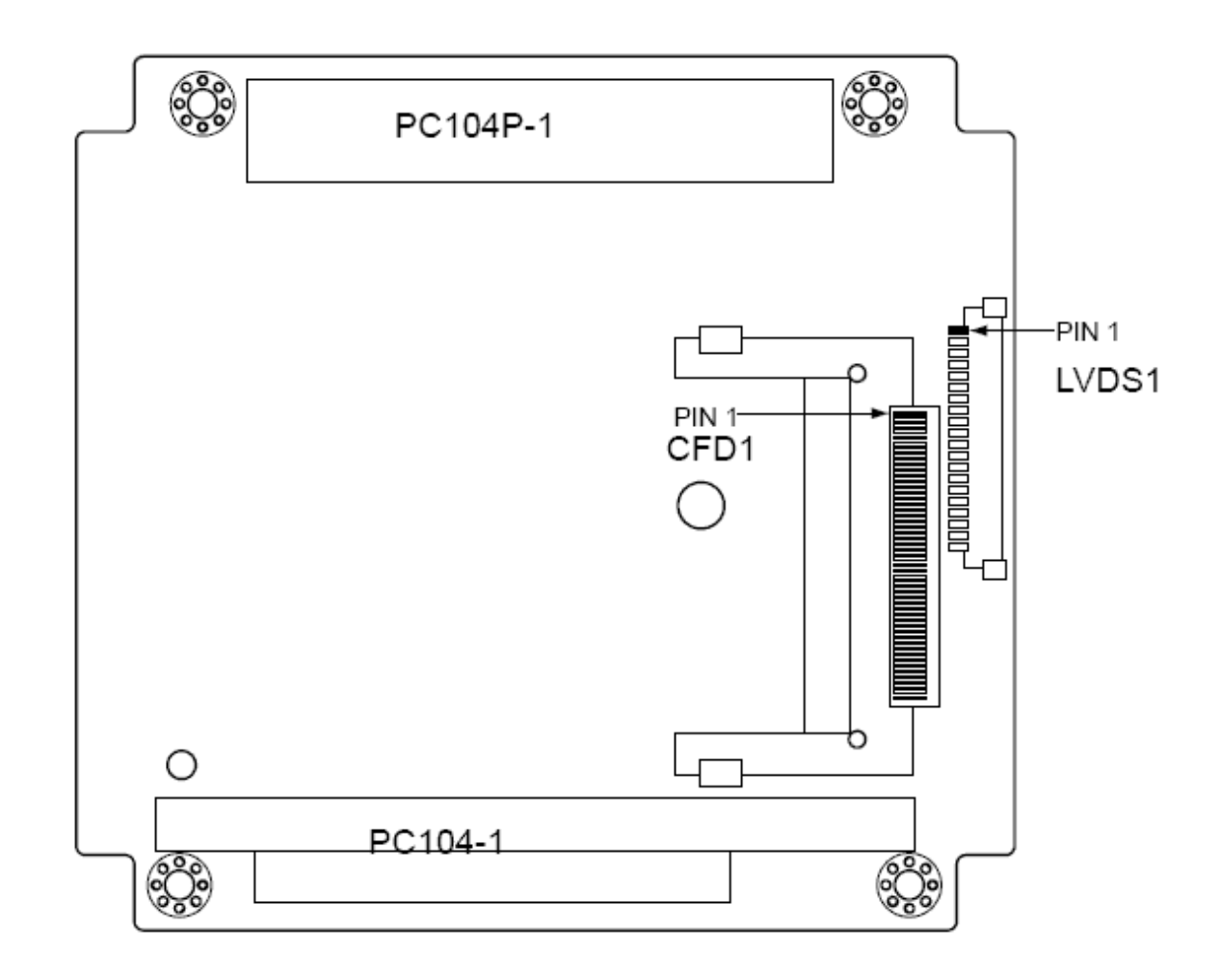

Figure 2. Pegasus bottom drawing showing connector and jumper locations

The following pages describe the pin outs for the Pegasus connectors. Unless otherwise indicated, pins marked as **Key** are cut away or removed from the connector.

## **MAIN POWER INPUT CONNECTOR (PWR1)**

Input power may be supplied either through this connector, the I/O power connector, or directly through the PC/104 bus power pins.

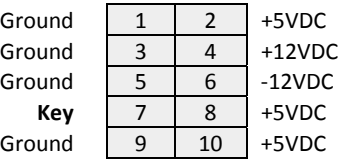

Pegasus requires only +5VDC input power to operate. However since the PC/104 bus includes pins for +3.3V and  $\pm$ 12V, these voltages may be supplied through this connector if desired. Also if a 3.3V LCD is used, then 3.3V must be supplied through this power connector. Multiple +5V and ground pins are provided for extra current carrying capacity if needed. Each pin is rated at 3A max. For applications requiring less than 3A, the first 4 pins may be connected to a standard 4‐pin miniature PC power connector, or the alternate power I/O connector may be used.

## **I/O POWER CONNECTOR (IO\_P1)**

This connector provides an alternate connector for either input power to the system or output power for use with external drives.

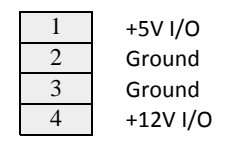

Diamond Systems' cable number **6981006** mates with this connector. It provides a standard full‐size power connector for a hard drive or CD‐ROM drive and a standard miniature power connector for a floppy drive.

## **EXTERNAL BATTERY CONNECTOR (EBAT1)**

This connector provides a means to connect an external battery to the Pegasus SBC.

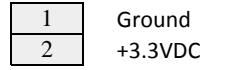

#### **ETHERNET CONNECTOR (LAN1)**

Pegasus supports both a pin header and an optional RJ‐45 jack for Ethernet signals. The pin header pin out is shown here. The RJ‐45 pin out matches industry standards. The LED signals are referenced to ground.

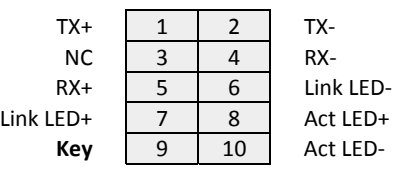

## **SERIAL PORT CONNECTOR (COM1)**

This connector provides access to the 2 serial ports from the CPU chip. Port 1 is RS-232 only and Port 2 may be jumper‐configured for RS‐232, RS‐422 or RS‐485 protocols. In RS‐422/485 mode, the port may have a jumper-selectable 120-ohm termination resistor across the RX pins and jumper-selectable pullup/pull‐down resistors on the TX/RX lines. The RX resistors are configured so that the port reads back a 0 when it is open circuit.

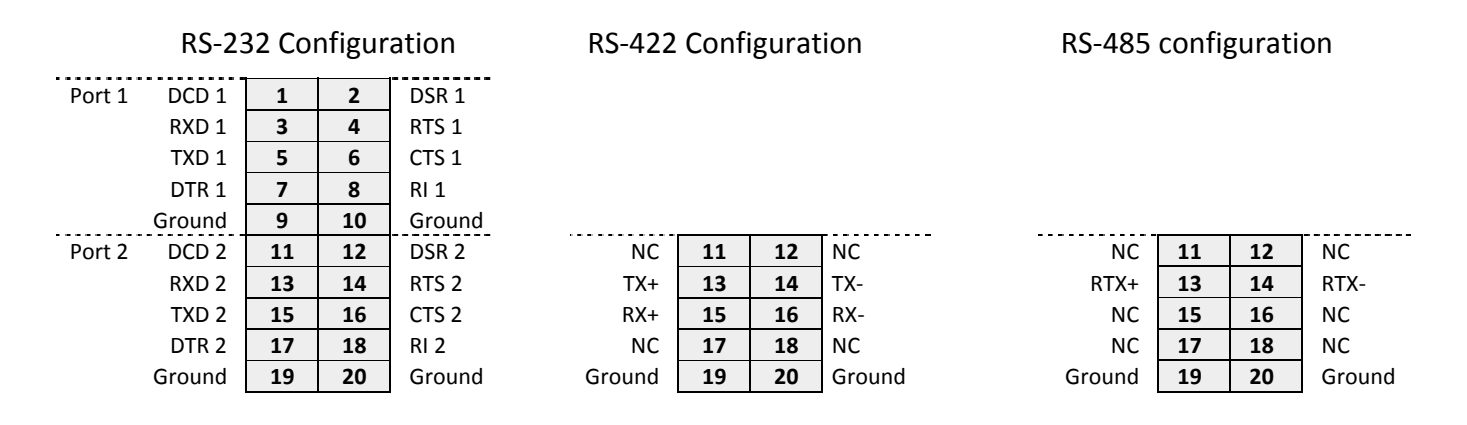

## **USB CONNECTORS (USB1 and USB2)**

These connectors provide access to the four USB 2.0 ports. The shield pin is tied to system ground. The key positions are missing to match the key position in the cable to prevent misconnection. Both connectors have the same pin out.

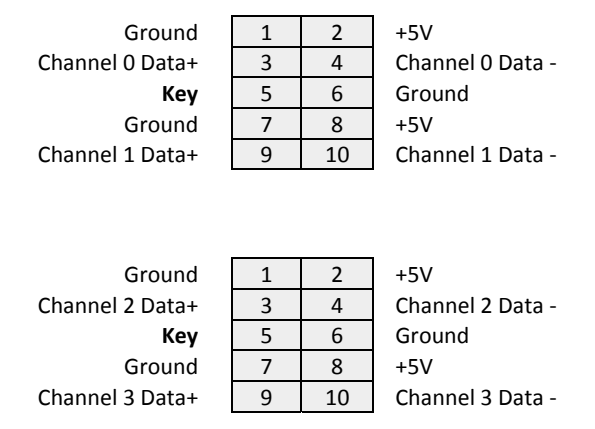

## **PS/2 KEYBOARD / MOUSE CONNECTOR (KBMS1)**

This connector provides the standard PS/2 keyboard and mouse signals.

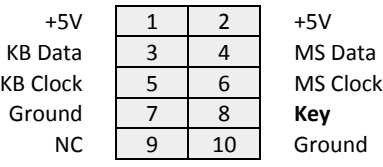

+5V Power; connects to pin 4 of the PS/2 connector. KB Data, MS Data Data; connects to pin 1 of the PS/2 connector. KB Clock, MS Clock Clock; connects to pin 5 of the PS/2 connector. Ground Ground; connects to pin 3 of the PS/2 connector. *Note: Pins 2 and 6 on the Mini‐Din‐6 PS/2 connectors are unused.* NC No Connection

**IDE/FLASHDISK CONNECTOR (IDE1)**

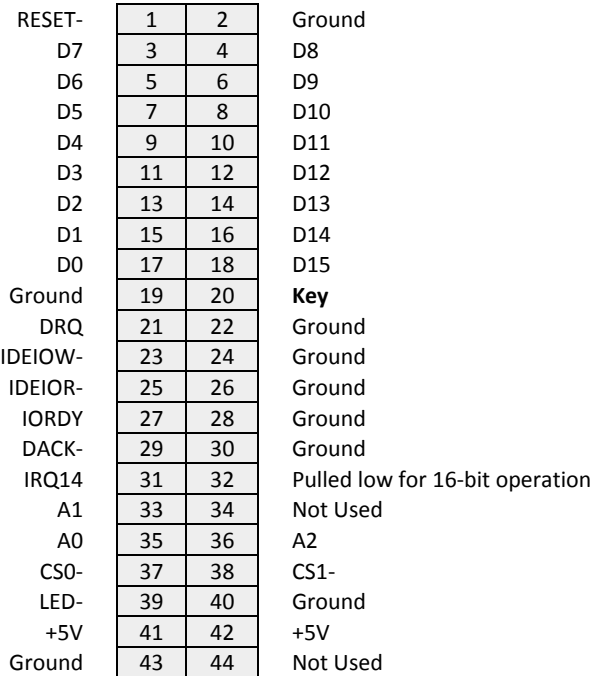

This connector is a 2x22 (44‐pin) 2mm‐pitch SMT (not through‐hole) pin header with gold flash plating. It mates with Diamond Systems' cable number **6981004**, and may be used to connect an external IDE drive (hard disk or CD‐ROM). Alternately, an IDE flashdisk module can be plugged into the IDE/Flashdisk connector. Note Pin 20 is removed for keying to prevent incorrect cable installation.

# **VGA CONNECTOR (VGA1)**

This connector provides the connection for a VGA display.

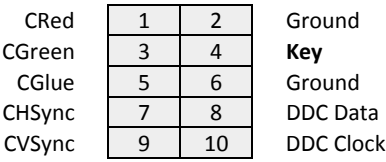

# **LCD PANEL CONNECTOR (LVDS1)**

This connector is located on the bottom of the Pegasus SBC and provides the connection for a LVDS LCD display.

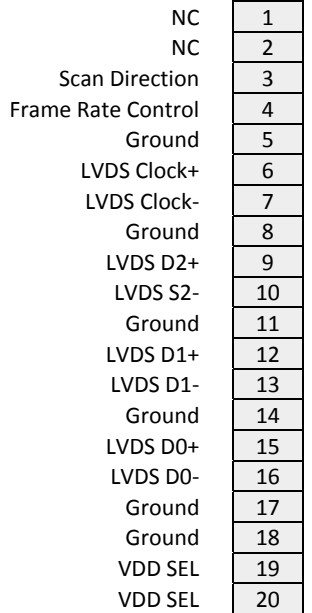

## **LCD BACKLIGHT CONNECTOR (INV1)**

This connector provides connection for the LCD backlight.

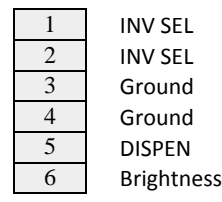

#### **MISCELLANEOUS SIGNALS CONNECTOR (MIS1)**

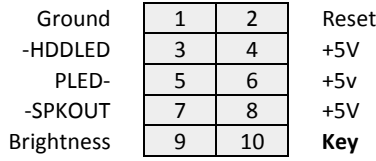

### **COM2 RS‐232/422/485 SELECTION (JRS1)**

Using jumper JRS1, the COM2 port can be configured to operate in RS‐232, RS‐422 or RS‐485 mode.

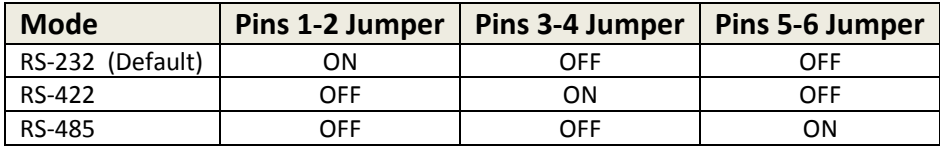

## **COM2 RS‐422/485 FEATURE CONFIGURATION (JTM1)**

Using jumper JTM1, the COM2 port RS‐422/485 features can be configured. The default configuration is with no jumpers installed.

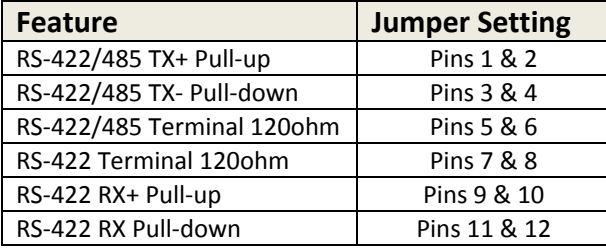

#### **CMOS SETUP (JBAT1)**

Using jumper JBAT1, the CMOS can be retained or cleared. Immediately after clearing CMOS the default BIOS should be loaded.

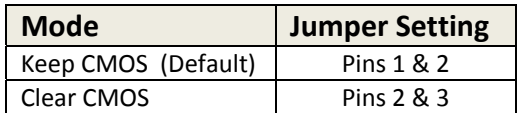

#### **LCD FEATURE CONFIGURATION (J1)**

Using jumper J1, the frame rate and scan direction of the LCD device can be configured.

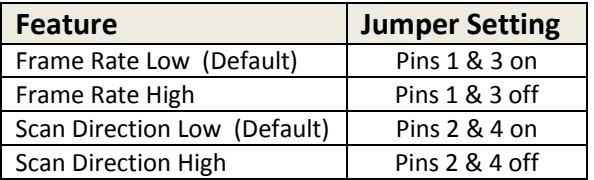

#### **LCD BACKLIGHT VOLTAGE SELECT (JINV1)**

Using jumper JINV1, the input power voltage for the LCD backlight can be selected.

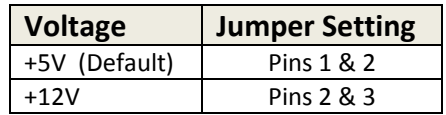

# **LVDS PANEL VOLTAGE SELECT (JVLCD1)**

Using jumper JVLCD1, the input power voltage for the LVDS panel can be selected.

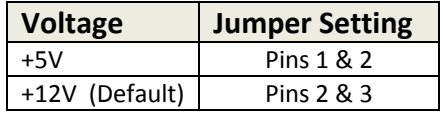

# **CABLE NUMBERS**

## **Pegasus SBC Cable Kit (C‐PGS‐KIT)**

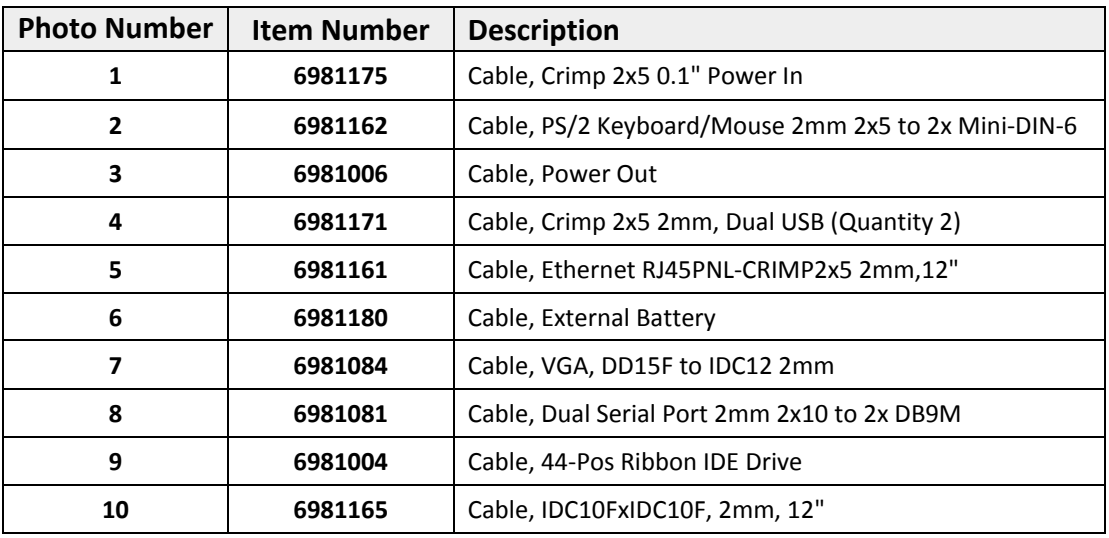

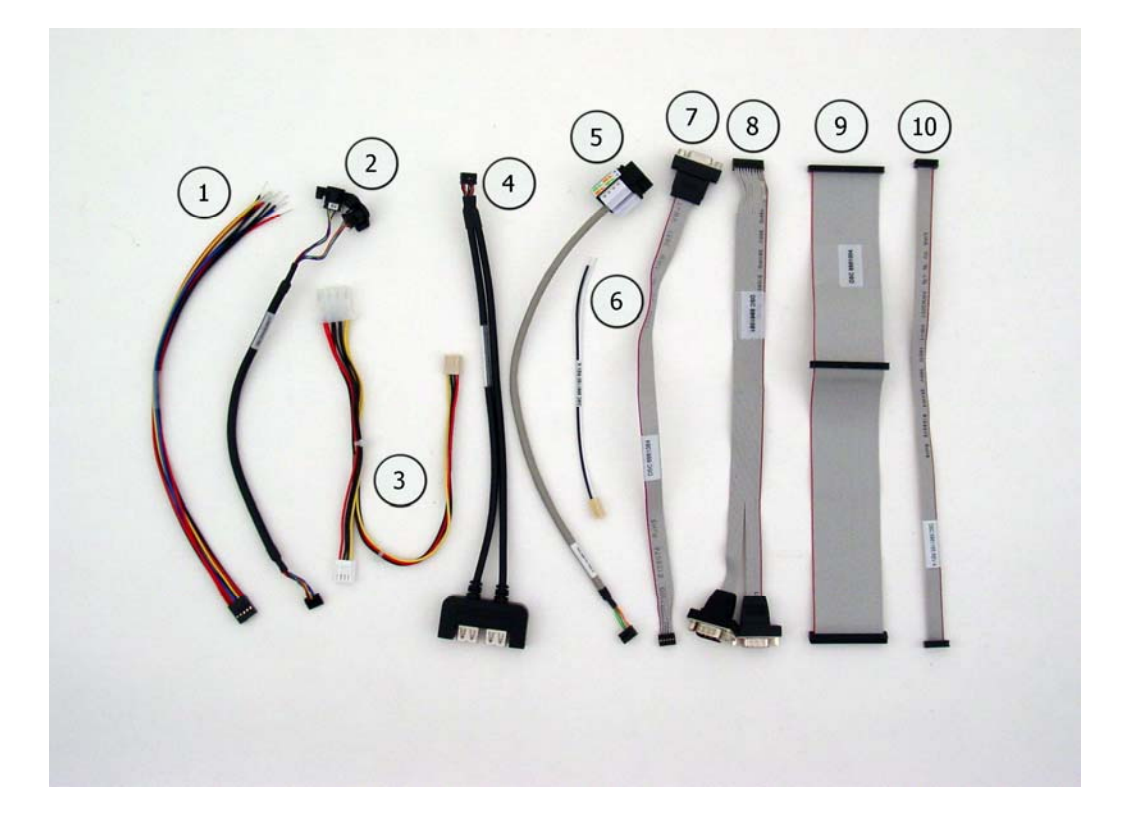

# **POWERING ON PEGASUS**

Follow these steps to power on and verify the functionality of the Pegasus SBC. This process assumes you have a Pegasus SBC and cable kit.

- 1. Connect a VGA monitor to the SBC. Attach the VGA cable, 6981084, to the VGA connector on the SBC and connect your monitor VGA cable to the DB9 socket.
- 2. Connect a keyboard and mouse to the SBC. Attach the PS/2 Keyboard/Mouse cable, 6981162, to the PS/2 connector on the SBC and connect your keyboard and mouse devices to the connectors on the other end of the cable.
- 3. (Optional for USB Keyboard/Mouse) If you are using a USB keyboard and mouse, attach the USB cable, 6981171, to the USB0‐1 connector on the SBC and connect your keyboard and mouse devices to the connectors on the other end of the cable.
- 4. Connect an external IDE hard drive or CD device to the SBC. Attach the IDE ribbon cable, 6981004, to the IDE/Flashdisk connector on the SBC and connect your IDE device to the connector on the other end of the cable. Note: you must provide an external source of power for your IDE device.
- 5. (Optional for USB storage device) If you are using a USB storage device, attach the USB cable, 6981171, to the USB0‐1 (USB2‐3 if using a USB keyboard and mouse) connector on the SBC and connect your external storage device to the USB0 (USB2 if using a USB keyboard and mouse) connector on the other end of the cable.
- 6. Connect the SBC to power. Attach the Power In cable, 6981175, to the Power In connector on the SBC. Ensure your +5V power source is off. Connect your +5V power source to the other end of the cable.
- 7. Turn on the power source.

The Pegasus BIOS screen should appear and then the SBC should begin booting from the external storage device.

# **BIOS CONFIGURATION FOR ADD‐ON BOARDS**

When you plug PC/104 boards onto Pegasus, the BIOS may or may not recognize the new board. If the new board is not recognized, you may need to configure the new hardware in the BIOS before being able to use it. You can configure the system's IRQ/DMA resources from the BIOS's PnP/PCI Configurations screen. Following is a table of the IRQs for the system peripheral devices.

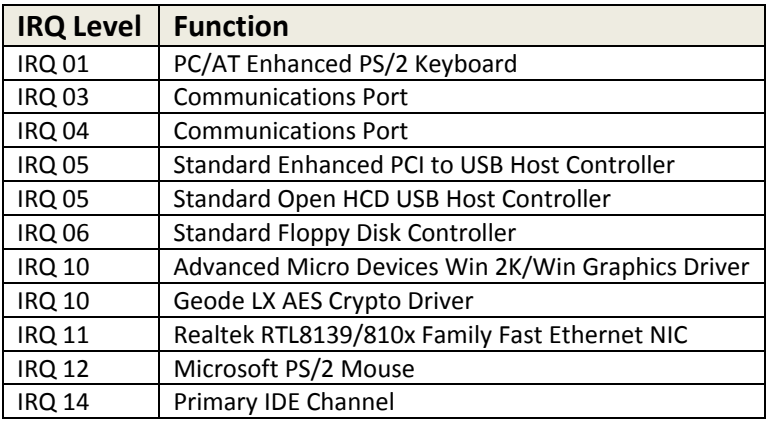

# **BIOS CONFIGURATION FOR THE ISA BUS I/O ADDRESSES**

The default configuration for the ISA bus is as follows. Together these two connectors comprise connector PC104PI.

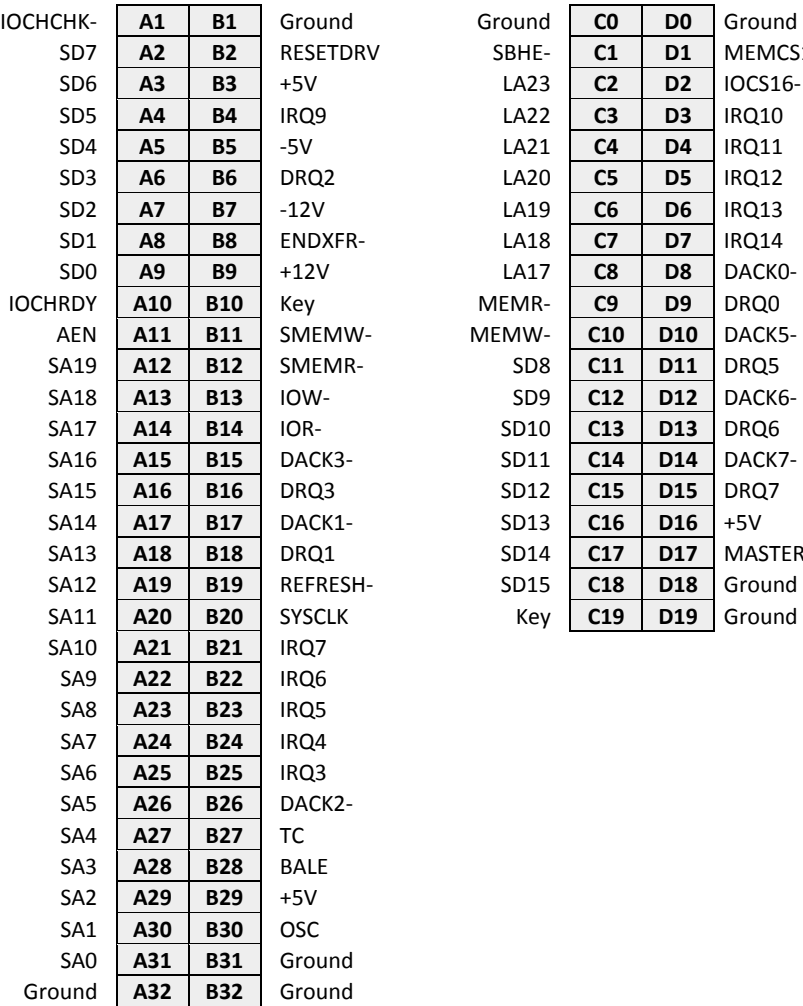

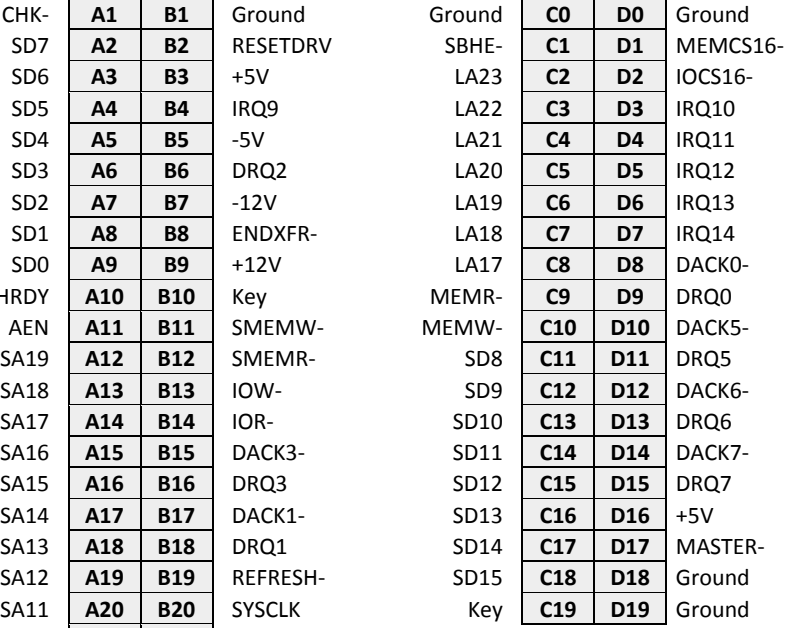

The ISA bus I/O address ranges can be changed in the BIOS.

# **CONFIGURING IDE DEVICES**

The on-board PCI IDE connector supports two IDE devices: a primary master and a primary slave. The supported IDE devices include the on‐board flashdisk, a CompactFlash disk, a flashdisk plug in module on the IDE connector, or external IDE devices. You can configure the system's IDE devices from the BIOS's Standard CMOS Features screen. Many devices have on‐board jumpers for configuring itself as a master or slave. Consult the device's User Manual for details.

The possible IDE device combinations for the two Pegasus models are as follows:

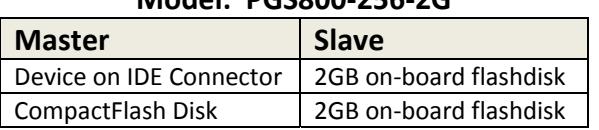

## **Model: PGS800‐256‐2G**

The 2GB on‐board flashdisk on Pegasus model PGS800‐256‐2G is fixed as the primary slave device and defaults to drive C: if no other bootable device is found. If a bootable device is found as the primary master, the on-board flashdisk is assigned drive D:. This model does not allow for devices on the IDE connector and a CompactFlash disk to co‐exist.

#### **Model: PGS800‐256**

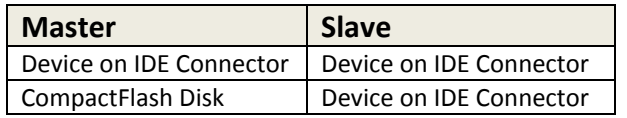